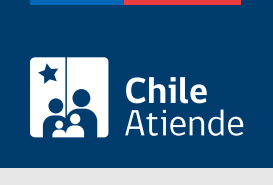

Información proporcionada por Conservador de Bienes Raíces de Santiago

# Copia de inscripción de la constitución de una sociedad con anotaciones marginales (con vigencia)

Última actualización: 04 abril, 2024

## **Descripción**

Permite obtener una copia autorizada de la primera inscripción respectiva de una sociedad.

El documento permite comprobar la inscripción original junto con sus notas marginales (cambio de socios, modificaciones, entre otras) y si no se le ha puesto término.

El trámite se puede realizar durante todo el año en el sitio web y oficinas del Conservador de Bienes Raíces.

## **Detalles**

Este documento habitualmente se requiere para verificar que la sociedad continúa vigente y constatar las notas al margen de la inscripción que dan cuenta de los actos realizados con posterioridad.

## ¿A quién está dirigido?

Personas jurídicas de cualquier naturaleza, que necesiten demostrar la vigencia.

¿Qué necesito para hacer el trámite?

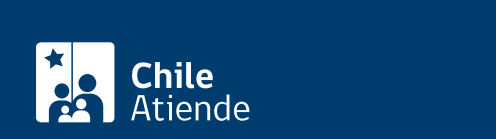

- Foja.
- Número.
- Año con que se registró la propiedad.

Importante :

Si desconoce esta información, puede buscarla en el [índice de comercio](https://www.conservador.cl/portal/indice_comercio) por texto "razón social o nombre de socio".

Para el trámite en oficina:

Formulario único (el documento está disponible en el sector de informaciones e índices del Conservador de Bienes Raíces de Santiago).

## ¿Cuál es el costo del trámite?

El costo es de \$4.600 (si excede las 7 páginas, se cobrará un adicional de \$300 por página).

#### ¿Qué vigencia tiene?

El documento no tiene establecido un tiempo de vigencia. Sin embargo, es usual que los bancos requieran que sea actualizado luego de transcurridos 30 días desde su otorgamiento.

¿Cómo y dónde hago el trámite?

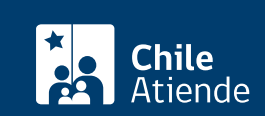

- 1. Haga clic en "Ir al trámite en línea".
- 2. Una vez en el sitio web del CBRS, complete los datos requeridos indicando foja, número y año, y haga clic en "Agregar al carro de compras". También puede agregar documentos asociados.
- 3. Revise el valor y la cantidad de documentos solicitados, y haga clic en "Siguiente".
- 4. Escriba su usuario y contraseña. Si no está registrado, [cree una cuenta.](https://www.conservador.cl/portal/registro)
- 5. Revise su carro de compra, y haga clic en "Siguiente".
- 6. Revise su solicitud, y haga clic en "Ir a pagar". Será redireccionado al portal de la Tesorería General de la República (TGR). Una vez realizado el pago, la institución le enviará un correo que confirmará la solicitud del trámite.
- 7. Como resultado del trámite, habrá solicitado la copia de inscripción de la constitución de una sociedad con vigencia del registro de comercio. Obtendrá una respuesta en un plazo de 2 horas hábiles (entre las 9:00 y 15:00 horas) a su correo electrónico, con el documento disponible para descargar.

#### Importante :

- Revise el [estado de su solicitud](http://www.conservador.cl/portal), ingresando el número de carátula.
- Si pertenece a una comuna que se encuentra fuera de la jurisdicción de Santiago, deberá revisar si el documento se encuentra disponible en el sitio web [Conservadores Digitales](https://conservadoresdigitales.cl/), a través de la opción "trámites en línea".
- Si necesita realizar una consulta, puede llamar al teléfono +56 2 2585 81 18.

#### En oficina:

- 1. Reúna los antecedentes requeridos.
- 2. Diríjase a la oficina del Conservador de Bienes Raíces de Santiago, ubicada en [Morandé 440,](https://goo.gl/maps/46DdpfKhB3PLwMMW7) [Santiago](https://goo.gl/maps/46DdpfKhB3PLwMMW7).
- 3. Solicite el formulario indicado y luego diríjase a la sección de informaciones e índices, explicando el motivo de su visita: solicitar una copia de inscripción de la constitución de una sociedad con vigencia.
- 4. Pague los derechos correspondientes.
- 5. Como resultado del trámite, habrá solicitado el documento y recibido un comprobante de ingreso de la orden de trabajo (carátula).
- 6. Obtendrá una respuesta en el plazo aproximado de 2 horas hábiles (de 9:00 a 15:00 horas) a su correo y disponible para descargar en el [sitio web del Conservador de Bienes Raíces de Santiago](https://conservador.cl/portal/entrega_en_linea) [\(CBRS\)](https://conservador.cl/portal/entrega_en_linea) o para ser retirado en la oficina de la institución, ubicada en Morandé 440, Santiago.

#### Importante :

- Revise el [estado de su solicitud](http://www.conservador.cl/portal), ingresando el número de carátula en el sitio web.
- Si necesita realizar una consulta, puede llamar al teléfono +56 2 2585 81 18.

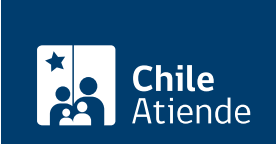

[https://www.chileatiende.gob.cl/fichas/445-copia-de-inscripcion-de-la-constitucion-de-una-sociedad-con](https://www.chileatiende.gob.cl/fichas/445-copia-de-inscripcion-de-la-constitucion-de-una-sociedad-con-anotaciones-marginales-con-vigencia)[anotaciones-marginales-con-vigencia](https://www.chileatiende.gob.cl/fichas/445-copia-de-inscripcion-de-la-constitucion-de-una-sociedad-con-anotaciones-marginales-con-vigencia)